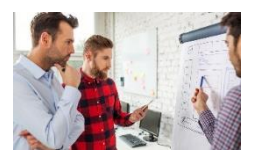

## **Eine Art World-Café zum situativen Führen**

Klicken Sie auf den Kreis unten, der Sie zum Miro-Board Ihres Zoom-Raums führt (Raum Rot z.B. klickt auf den roten "Leistungsträger\*in"-Kreis. Wichtig: Wenn Sie nachher das Board wechseln, arbeiten Sie weiter mit ROTEN Karten. Entsprechendes gilt auch für die anderen Raumfarben. Diskutieren Sie dann die Fragen zu dem betreffenden MA-Typen Ihres Raumes und halten Sie Ihre Ergebnisse auf Ihrem Miroboard fest (die Fragen stehen auch auf dem Miro-Board).

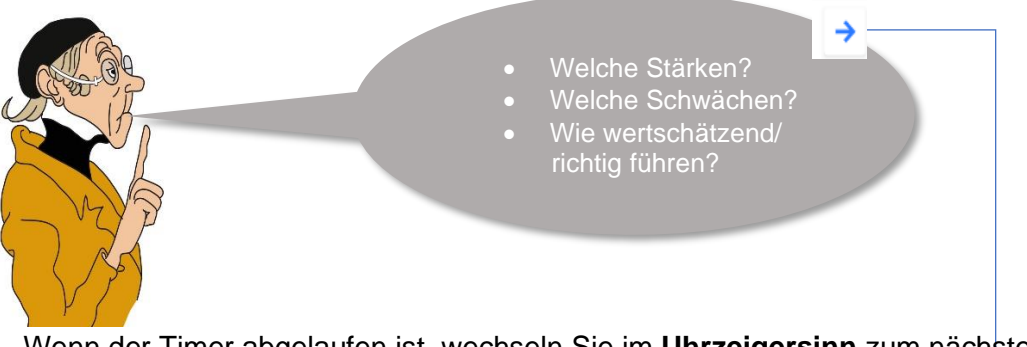

Wenn der Timer abgelaufen ist, wechseln Sie im **Uhrzeigersinn** zum nächsten Board, in dem Sie auf den entsprechenden Typen-Kreis unten klicken (Gruppe "Leistungsträger\*in klickt also auf "Hoffnungsträger\*in"). Sie können in Miro auch auf den **kleinen blauen Pfeil über dem Kopf von Lehrer Lämpe**l klicken. Schauen Sie sich dann zunächst an, was die Gruppe vor Ihnen schon an Ideen zusammengetragen hat und ergänzen Sie diese Ideen in Ihrer Farbe.

Nach drei Wechseln hat die Gruppe, die mit "Leistungsträger\*in" gestartet ist, die "Frustrierten" erreicht. Das ist ihre letzte Station.

Danach schauen wir uns die Ergebnisse gemeinsam im Zoom-Plenum an.

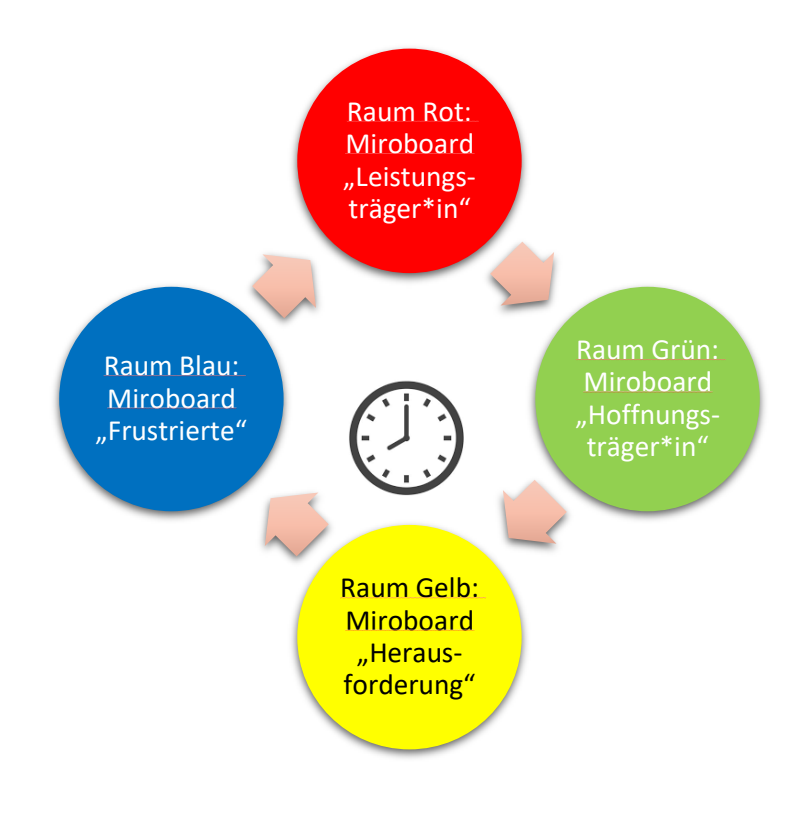

Viel Spaß!